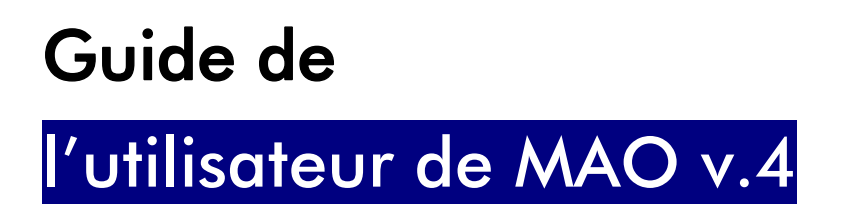

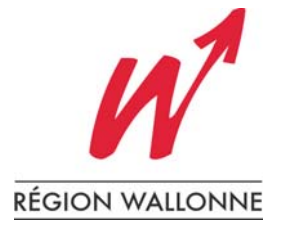

# 2. Installer MAO v.4

### Configuration minimale requise.

Afin d'installer correctement l'application MAO, votre PC doit répondre aux exigences minimales suivantes :

- PC Pentium équipé de Windows 95, 98 ou NT ;
- un lecteur de CD ROM ;
- 32 MB d'espace libre sur disque dur.

### Procédure d'installation

Il est impératif d'installer l'application sur votre disque dur, MAO ne pouvant être exécuté directement à partir du CD ROM, par exemple.

#### MAO en version individuelle

Les instructions relatives à la procédure d'installation sont disponibles sur le site Internet. L'utilisateur est invité à les lire attentivement avant d'entamer la procédure.

#### MAO en version "Réseau" (réservé aux agents du MET)

Pour les agents du MET ayant un accès local à un serveur départemental équipé d'ORACLE, l'application MAO est également disponible en version "Réseau". Veuillez à ce sujet introduire une demande auprès de votre correspondant informatique.

## Mise à jour

L'application et la base de données MAO v.4, qu'elles soient téléchargées ou installées à partir du CD ROM, doivent être mise à jour depuis la page MAO du site Internet du CCT RW 99 - 2004 : http://routes.wallonie.be/entreprise/mao.

Vous y trouverez donc les fichiers qui permettront d'effectuer les mises à jour de votre version de MAO, tant du programme que de la base de données locale.

L'application MAO va encore évoluer dans les prochains mois (corrections de problèmes, liens avec d'autres applications, ajouts de nouvelles fonctionnalités …).

Pour effectuer ces mises à jour régulières,.connectez-vous à la page http://routes.wallonie.be/entreprise/mao/mise\_jour.html et suivez les instructions

 $.........$